## **SEMESTER – I**

## **Core - Computer Applications Practical – I**

## **M.S. OFFICE & ORACLE**

## **Max Marks: CIA-40 ESE-60 Credits :3**

### **Objective:**

To impart knowledge of working of Ms.Office and Oracle.

## **M.S. OFFICE**

- 1.Type a document (like-Speech of a chairman in AGM, Budget speech of finance minister) and perform the following:
	- 1. Right align and bold face
	- 2. Center align and italics
	- 3. Justify and change the font size
	- 4. Also insert footnote and end note for the same.
	- 5. Change a paragraph into two column paragraph
	- 6. Insert page number at the bottom
	- 7. Insert date, time and heading in the header section.

2. Using mail merge, send an invitation for opening a new branch.

- 3. Prepare a questionnaire for a research problem by using MS WORD use word art, reference, borders and shading and insert a table relevant to your research problem.
- 4. Using EXCEL prepares a table for Students marks and performs the following functions (Total, Average, Percentage, conditional sum and show the results in chart).
- 5. Prepare an Excel sheet and apply the following statistical functions to analyze the data (Any one of the following)
	- a) Mean, Median, Mode
	- b) Standard Deviation
	- c) Time Series
- 6. Prepare a Break Even Chart using chart wizard.

7. Prepare a PowerPoint presentation for Product Advertisement Requirements:

**Instructional Hrs: 90 Sub. Code: 16CMPCP01** 

## 1. Using Hyperlink to all slides

- 2. Different animation effect for text and pictures
- 3. Fully automatic timing  $-2$  minutes
- 8. Collect and create a database for maintaining the address of the policy holders of an insurance company with the following constraints:
	- 1. Policy number should be the primary key
	- 2. Name should not be empty.
	- 3. Maintain at least 10 records.
	- 4. Retrieve the addresses of female policyholders whose residence is at Coimbatore.

#### **SQL**

1. Create table "student" with the following fields and insert the values.

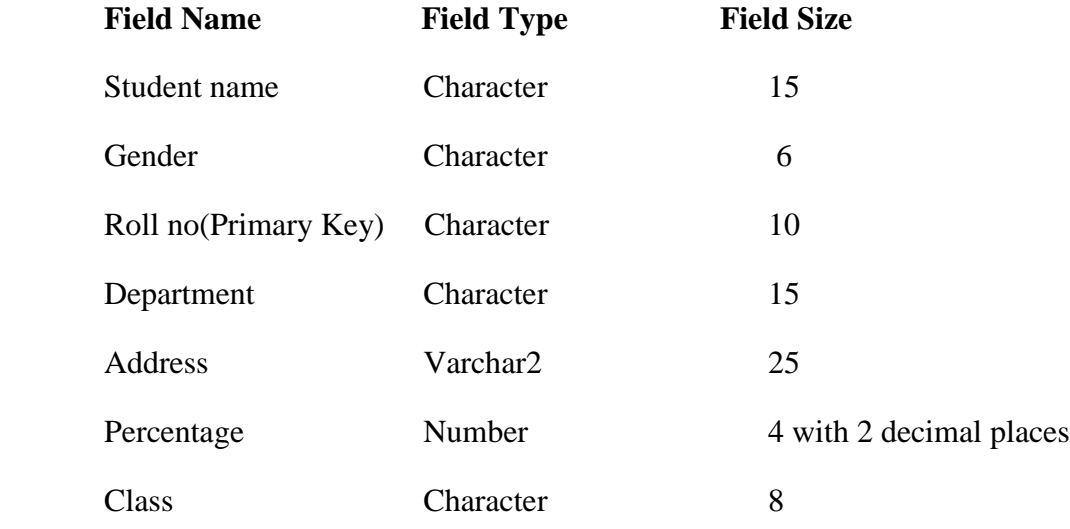

#### **QUERIES:**

- a. Calculate the average percentage of students.
- b. Display the unique department names.
- c. Display the details of the student who got the highest percentage.
- d. Display the details of the students whose percentage is between 50 and 70.
- e. Display the details of the students whose percentage is greater than the percentage of the roll no  $=12$ CAO1.
- f. Display the details of the student who got the first class.
- 2. Create a table "Product" with following fields and insert the values:

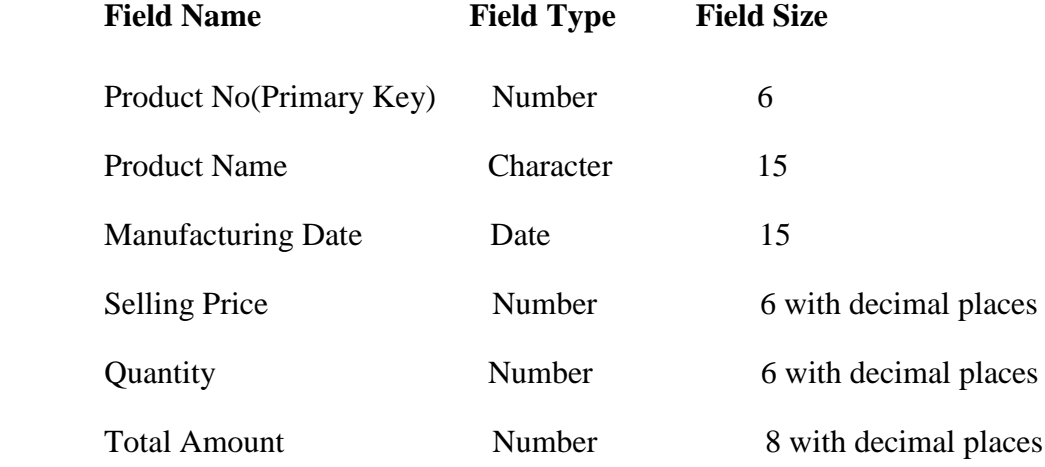

#### **QUERIES:**

- a. Display the number of months between two dates.
- b. Select the records whose quantity is greater than 10 and less than or equal to 20.
- c. Calculate the entire total amount by using sum operation.
- d. Calculate the number of records whose selling price is greater than 50 with count operation.
- e. Display the details of the product in descending order of selling price.
- f. List the product manufacturing in months of January to June

## 3. Create a table PAYROLL with the following fields and insert the values:

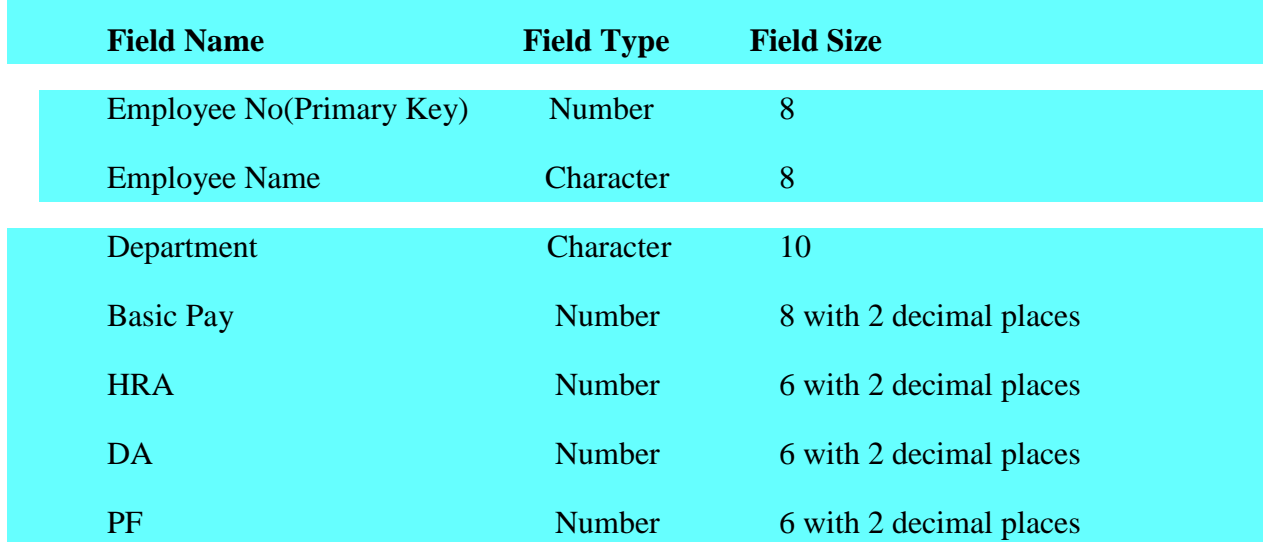

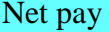

## **QUERIES:**

- a. Update the records to calculate the net pay.
- b. Arrange the records of employees in ascending order of their net pay.
- c. Display the details of the employees whose department is "Sales".
- d. Calculate the number of employees whose Netpay is>10000 with Count Operation.
- e. Display the details of the employee earning the highest salary.
- f. Display the total salary of the employees whose department is "Production".
- g. Remove the employee name of the department name sales.
- h. Find out how many employees are there in each department.
- 4. Create a Table Publisher and Book with the following fields:

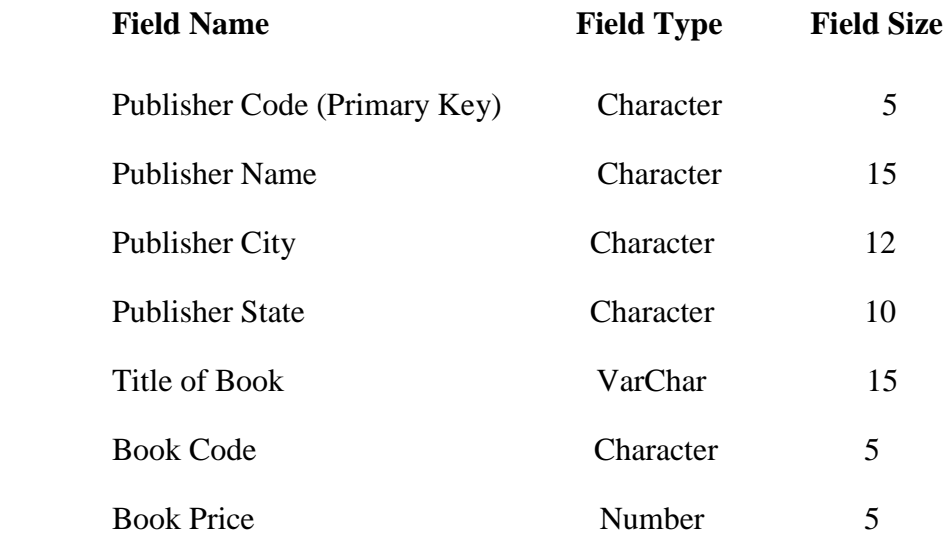

#### **QUERIES:**

- a. Display the details of the book with the title "DBMS".
- b. Show the details of the book with price>300.
- c. Show the details of the book with publisher name "Kalyani".
- d. Select the bookcode, booktitle, publisher with city "Delhi".
- e. Select the bookcode, booktitle, bookprice and sort by book price
- f. Count the number of books of publisher "sultan chand".

5. Create a Table Bank Customer with the following fields:

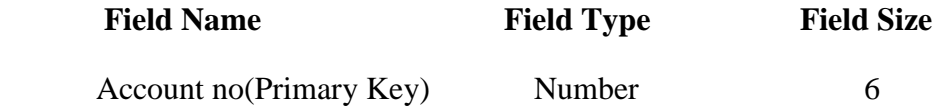

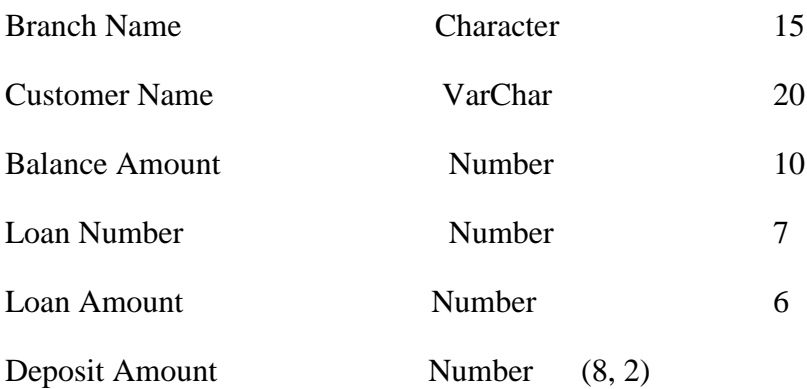

# **QUERIES:**

- a. Display the records of Deposit and Loan.
- b. Find the number of loans with amount between 10000 and 50000.
- c. List in the alphabetical order the names of all customers who have a loan at the Coimbatore branch.
- d. Find the maximum account balance at the Coimbatore branch.
- e. Update deposits to add interest at 5% to the balance.
- f. Arrange the records in descending order of the loan amount.
- g. Create a table deposit form the source table name Bank customer.